## **Mail Profile - Error Message while sending a test message**

In some cases it can happen that sending a test mail via the mail profile returns an error message

The way how to solve that is pretty simple

open a console prompt and enter the following

sudo vim /etc/hosts

make sure that the hostname + the fqdn is mentioned in the same line

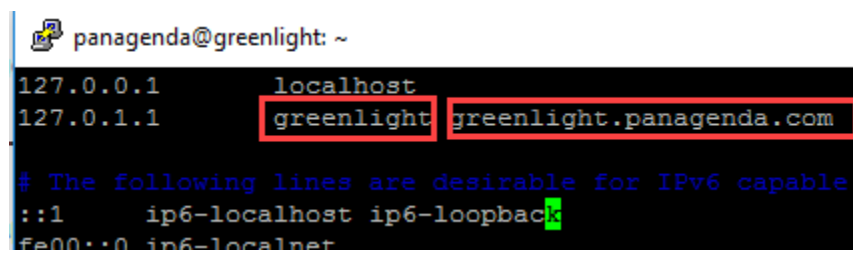

save/close

Sending a test message should work just fine now